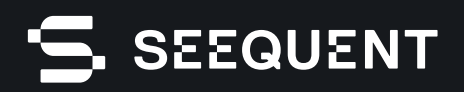

# GeoStudio

GeoStudio **2024.1** 

# nova versão

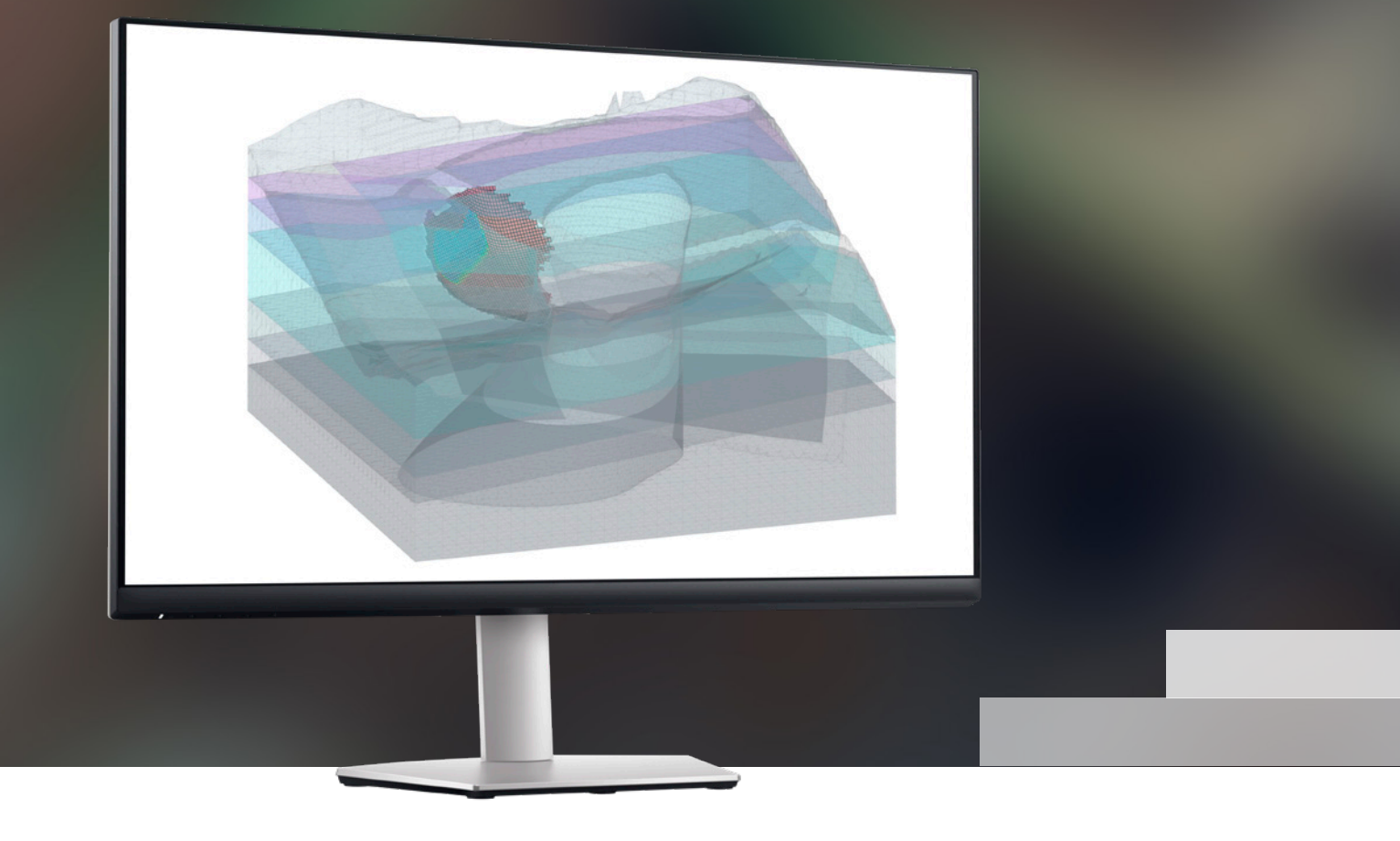

# Notas sobre lançamentos

O GeoStudio 2024.1 continua desenvolvendo a solução para análise geotécnica da Seequent incluindo novos recursos para resolver problemas complexos relacionados a taludes de rochas com melhoria em fluxos de trabalho, além de definição de análises e interpretação de resultados mais intuitivas. Além disso, essa versão também melhora o processo de criação de geometrias em 3D com melhor manipulação de meshes na importação de volumes em modelos geológicos e mesh de plano de fundo. As melhorias em desempenho afetam a criação de meshes, o cálculo e a visualização para melhorar a experiência de uso e oferecer um processo mais eficiente de modelagem.

# Índice

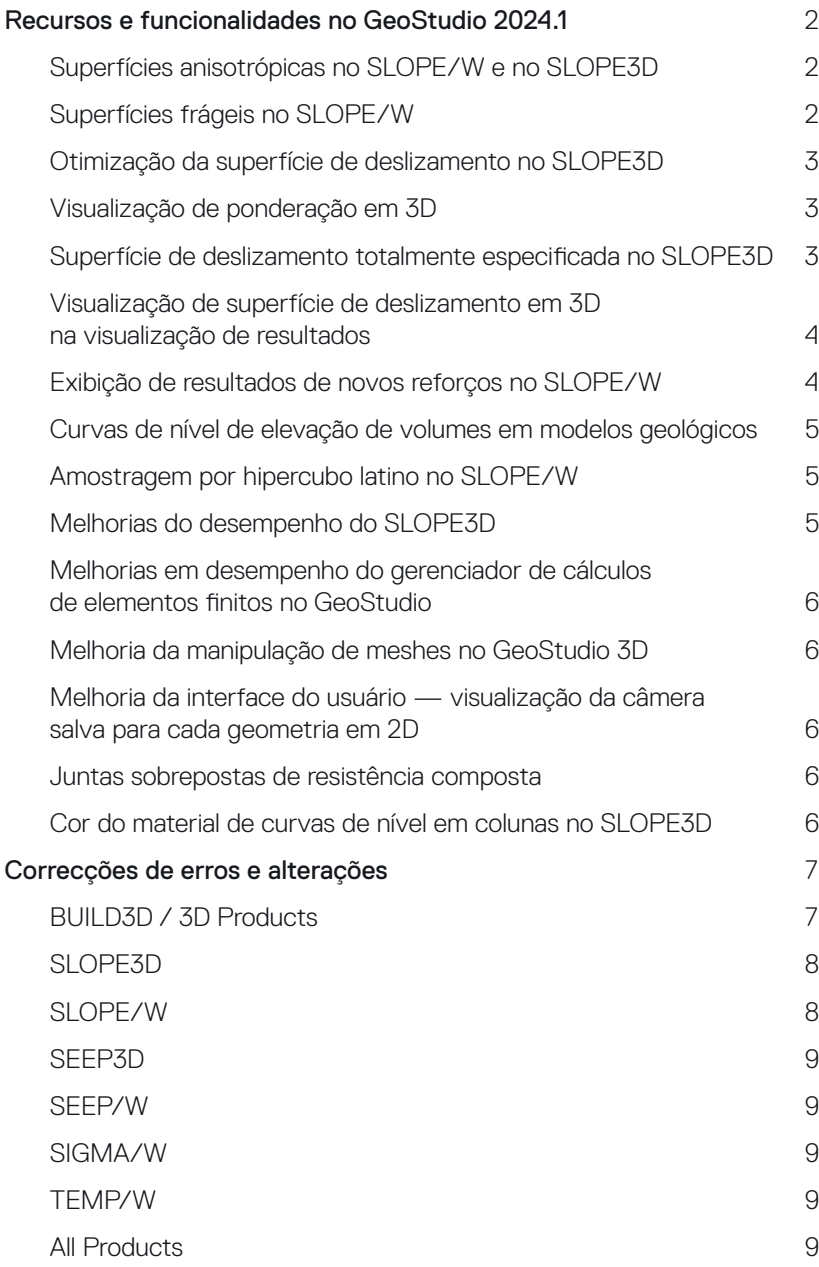

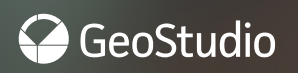

# <span id="page-2-0"></span>Recursos e funcionalidades no GeoStudio 2024.1

#### Superfícies anisotrópicas no SLOPE/W e no SLOPE3D

Em análises de estabilidade em 2D e 3D, identifique com facilidade os dados dos efeitos de descontinuidades geológicas não planas. Normalmente, as descontinuidades são o resultado de acamamento, xistosidade, juntas, foliação, clivagem, fraturas ou falhas. A anisotropia de resistência pode ocorrer de forma ubíqua em uma unidade geológica (ou seja, um conjunto de descontinuidades) ou como uma única descontinuidade. As superfícies anisotrópicas são definidas usando uma polilinha em 2D e uma mesh de plano de fundo em 3D e são associadas ao material adequado para definir a resistência da descontinuidade.

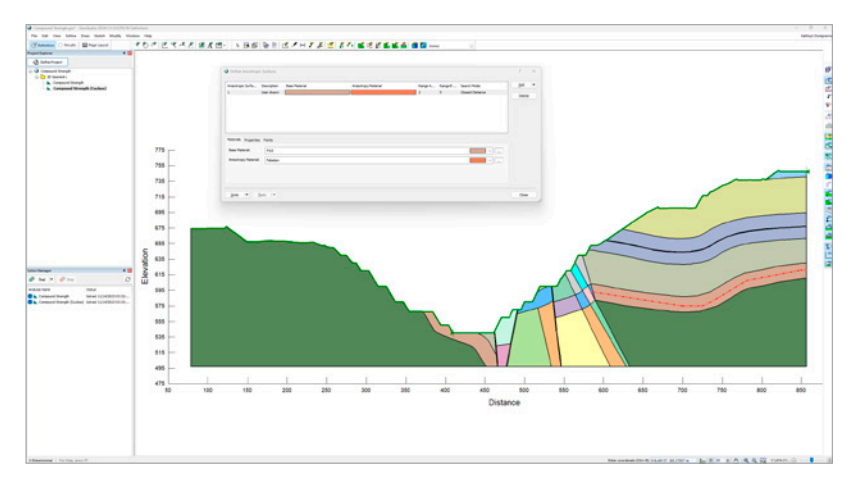

# Superfícies frágeis no SLOPE/W

Agora, as superfícies frágeis estão disponíveis no SLOPE/W. Uma superfície frágil pode ser usada para representar uma única descontinuidade, uma zona de cisalhamento com resistência residual ou uma interface ao longo de uma geomembrana. Isso elimina a necessidade de usar o modelo de materiais impenetráveis para modos translacionais de falhas ao longo da descontinuidade. As superfícies frágeis são definidas usando uma polilinha da mesma maneira que uma superfície piezométrica. Além disso, qualquer modelo de materiais pode ser associado a uma superfície frágil e, dessa forma, permitir máxima flexibilidade na definição da resistência na descontinuidade.

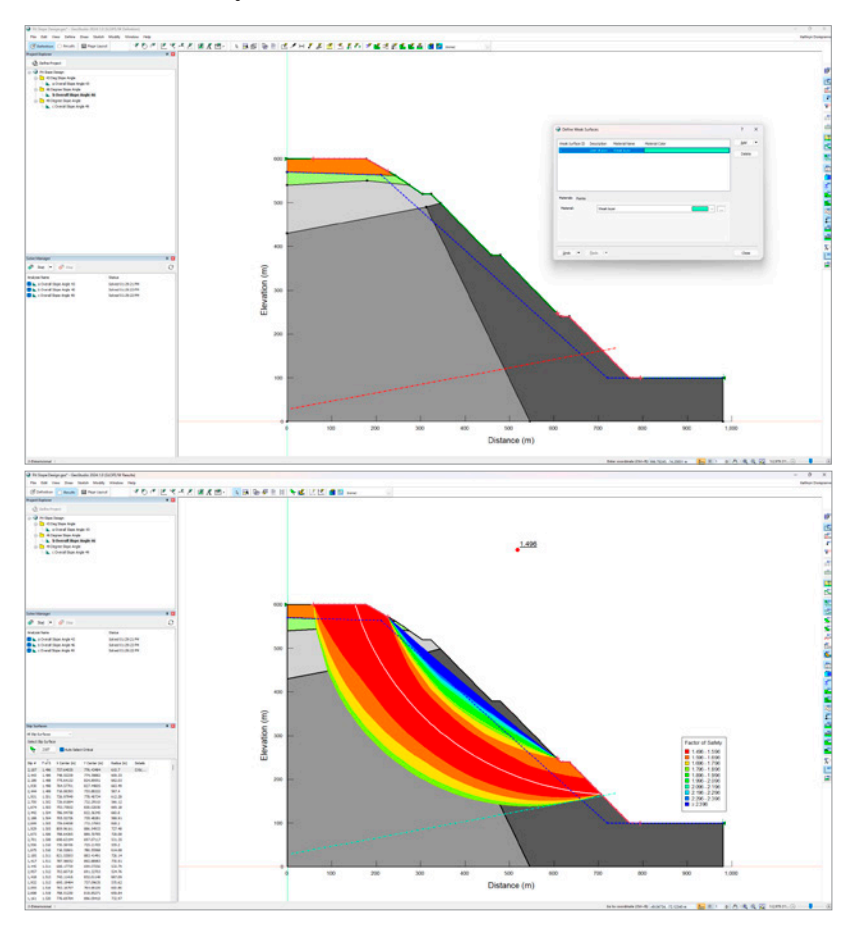

## <span id="page-3-0"></span>Otimização da superfície de deslizamento no SLOPE3D

Otimização da superfície de deslizamento disponível no SLOPE3D A otimização é usada para procurar um formato modificado de superfície de deslizamento que crie um menor fator de segurança e um modo de falha que esteja de acordo com o sistema físico. A metodologia do SLOPE3D usa um algoritmo de otimização inspirado na natureza para gerar rapidamente uma superfície de deslizamento de acordo com as características de controle do talude e, dessa forma, garantir que qualquer análise ou projeto capte a realidade física.

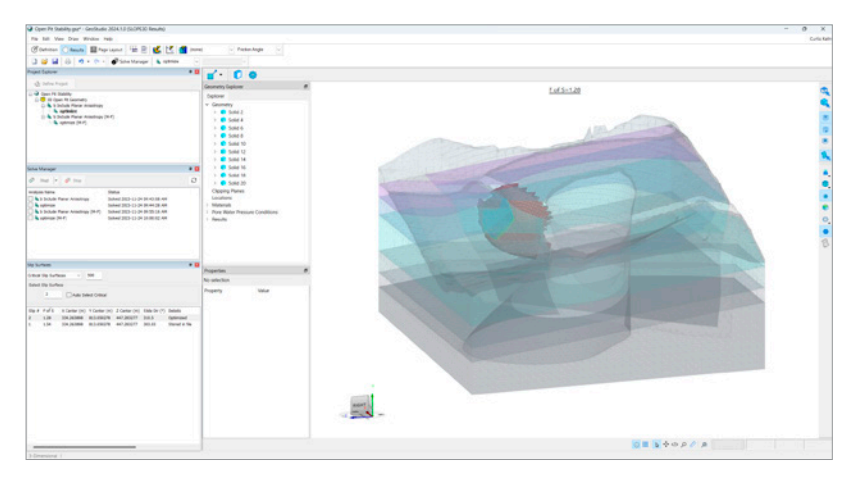

#### Visualização de ponderação em 3D

O feedback dos clientes ao longo de muitos anos reforçou a importância de visualizar a presença de poços de água ao longo da superfície do solo, pois ela gera uma sobrecarga automática em análises de estabilidade de taludes. Agora, esse recurso foi implantado no GeoStudio 3D para garantir consistência entre a visualização de análises em 2D e 3D. No caso do SLOPE3D, sobrecargas automáticas são aplicadas à condição do poço.

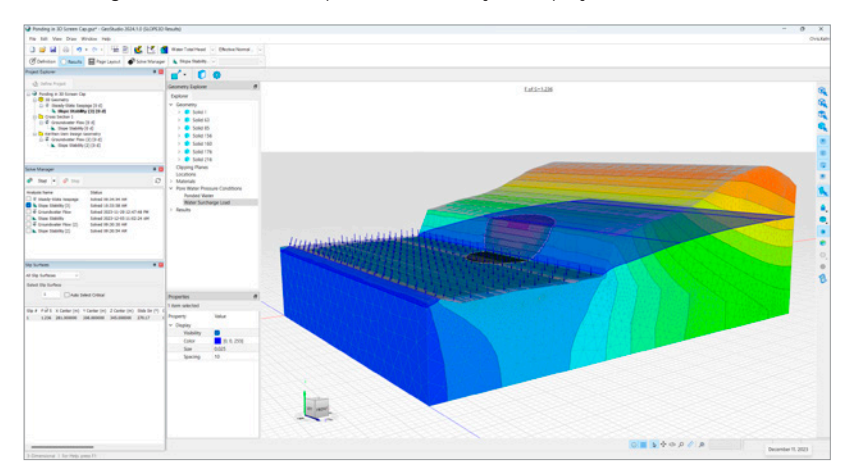

#### Superfície de deslizamento totalmente especificada no SLOPE3D

A capacidade de especificar superfícies de deslizamento em 3D no SLOPE3D fornece um fluxo de trabalho rápido e fácil para destacar um modo específico de falha ou identificar todos os detalhes do SLOPE3D.

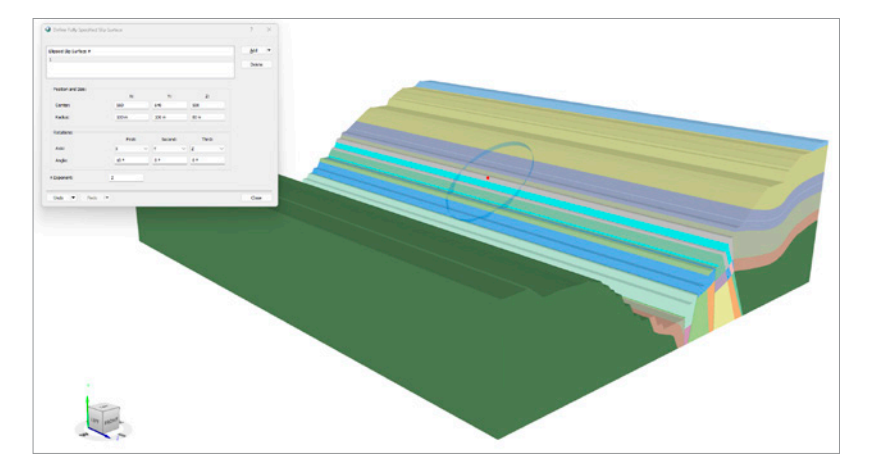

#### <span id="page-4-0"></span>Visualização de superfície de deslizamento em 3D na visualização de resultados

Agora, é possível ver a 'bacia' em 3D usada para gerar uma superfície de deslizamento criando um insight melhor no comportamento do software e ajudando a fornecer maior clareza na visualização dos resultados.

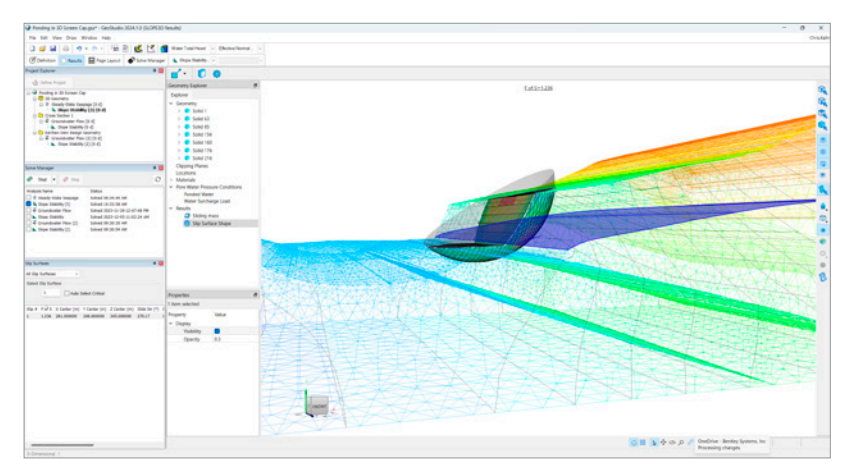

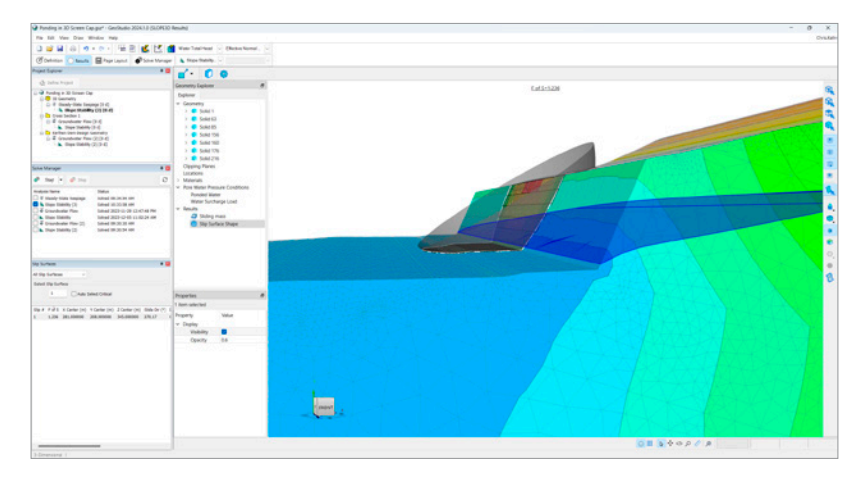

## Exibição de resultados de novos reforços no SLOPE/W

Os engenheiros precisam compreender rapidamente a transferência de carga em grampos, âncoras e reforços geossintéticos para tomar decisões (para o desenvolvimento do projeto) com base em informações. Agora, as cargas dos reforços podem ser exibidas na visualização Results (Resultados) com uma nova tabela dos dados de reforços. Isso permite uma interpretação mais rápida e criação de relatórios melhores.

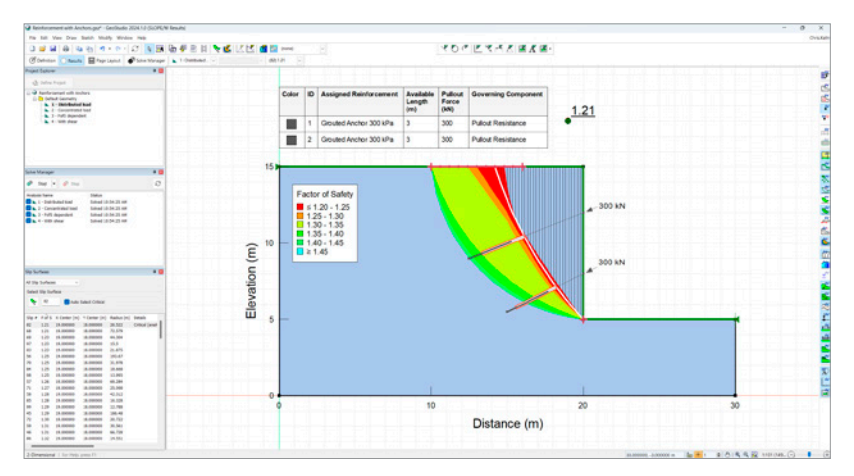

#### <span id="page-5-0"></span>Curvas de nível de elevação de volumes em modelos geológicos

As curvas de nível de elevação são essenciais para visualizar a variabilidade topográfica em uma análise de estabilidade em 3D e, portanto, informar o local mais provável de instabilidade para os engenheiros. Agora, as curvas de nível podem ser visualizadas em modelos geológicos importados diretamente do Leapfrog ou importando arquivos .obj. Além disso, foram feitas melhorias para que os contornos não sejam renderizados fora da superfície do solo.

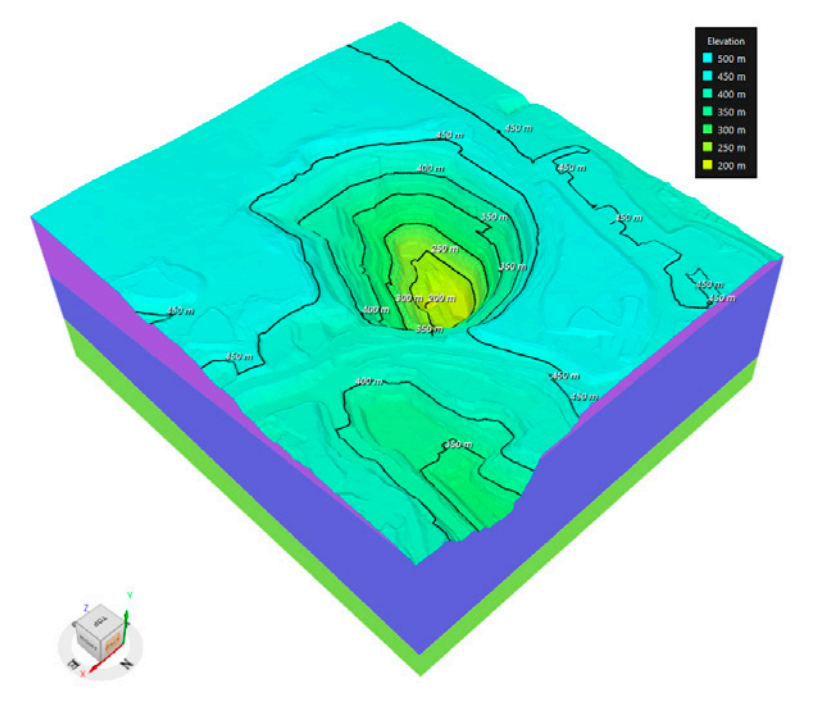

#### Amostragem por hipercubo latino no SLOPE/W

A análise probabilística é crítica para o gerenciamento de riscos em engenharia geotécnica, mas é computacionalmente exigente, pois milhares de testes são realizados em cada superfície de deslizamento. No SLOPE/W, a inclusão da técnica de amostragem por hipercubo latino fornece uma abordagem mais eficiente para amostragem dos principais parâmetros e, portanto, acelera o tempo de cálculo e, ao mesmo tempo, fornece soluções precisas.

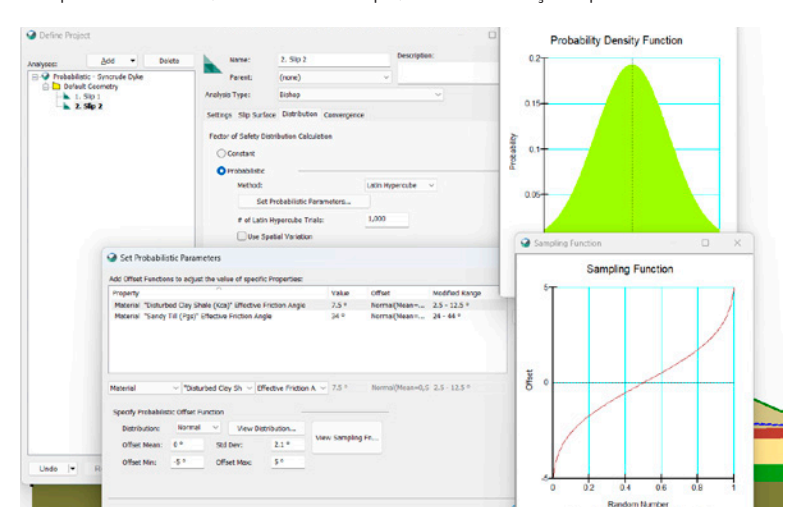

## Melhorias do desempenho do SLOPE3D

As análises de estabilidade de taludes em 3D são computacionalmente exigentes devido ao tamanho dos domínios, número de colunas em uma superfície de deslizamento e, mais importante, número de iterações necessárias para encontrar a direção crítica de deslizamento. Muitas iterações são necessárias para encontrar o parâmetro de ponderação da função de força entre colunas para o equilíbrio de forças e momentos e para lidar com a natureza não linear da estratégia de solução. Além disso, o grande volume de dados exige ainda mais do recurso de visualização de resultados, como a capacidade de alternar entre Define (Definição) e Results (Resultados) de maneira eficiente. Essa versão melhora o tempo de cálculo por meio de otimizações no gerenciador de cálculos do GeoStudio, agiliza o tempo de resposta na interface do usuário para executar ações, torna a renderização de objetos mais rápida e muito mais.

#### <span id="page-6-0"></span>Melhorias em desempenho do gerenciador de cálculos de elementos finitos no GeoStudio

Melhorias em desempenho na manipulação de grandes meshes de elementos finitos no GeoStudio permitem abrir, calcular e visualizar resultados mais rapidamente (aproximadamente 2x mais).

#### Melhoria da manipulação de meshes no GeoStudio 3D

Foi necessário um esforço significativo para melhorar a manipulação da meshes no GeoStudio a fim de aprimorar o fluxo de trabalho de importação de volumes em modelos geológicos do Leapfrog. Especificamente, agora é possível manipular estruturas não multiformes. Além disso, agora também são tratados triângulos corrompidos associados à mesh de plano de fundo importada. Isso melhora bastante a taxa de sucesso de modelos geológicos importados, pois agiliza ainda mais a criação de geometrias em 3D para análise no SLOPE3D.

#### Melhoria da interface do usuário — visualização da câmera salva para cada geometria em 2D

No GeoStudio, a melhoria dos fluxos de trabalho para arquivos com várias geometrias em 2D foi obtida com a inclusão de uma visualização de câmera salva por geometria. É possível navegar rapidamente entre análises em diferentes geometrias sem precisar redefinir a visualização da câmera. A alteração do zoom ou da escala em uma geometria não afeta mais outras geometrias no arquivo.

#### Juntas sobrepostas de resistência composta

No SLOPE/W e no SLOPE3D, o modelo de materiais de resistência composta foi aprimorado nos últimos anos para lidar com várias descontinuidades planas dentro de um material intacto. Essa versão melhorou a forma de lidar com juntas sobrepostas. Agora, a seleção da descontinuidade mais próxima na base de uma superfície de deslizamento reconhece os intervalos de ângulos A e B que controlam a transição de resistência do material frágil para o material intacto.

#### Cor do material de curvas de nível em colunas no SLOPE3D

Agora, as cores dos materiais, que representam o material na base de cada coluna, podem ser contornadas na malha da coluna em uma análise de estabilidade em 3D para facilitar a interpretação dos resultados.

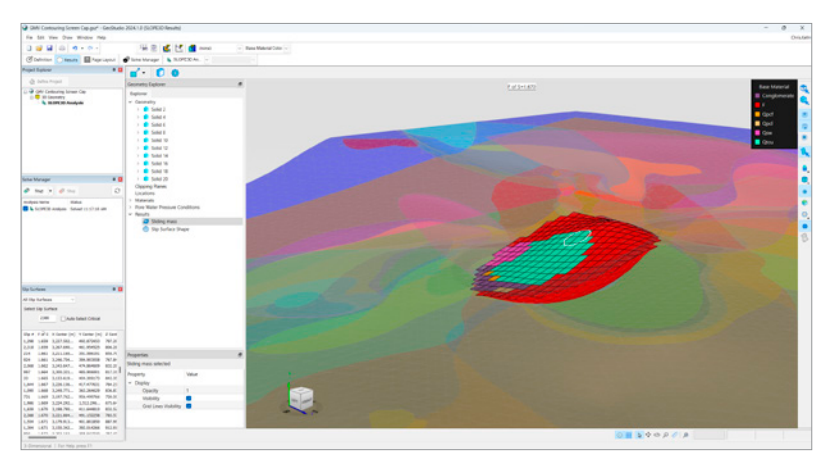

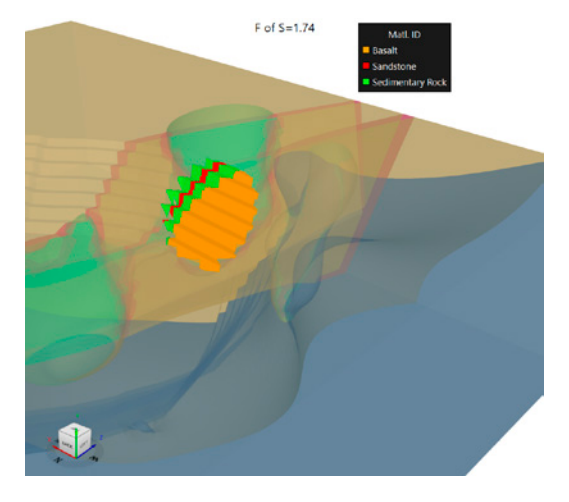

# <span id="page-7-0"></span>Correcções de erros e alterações

# BUILD3D / 3D Products

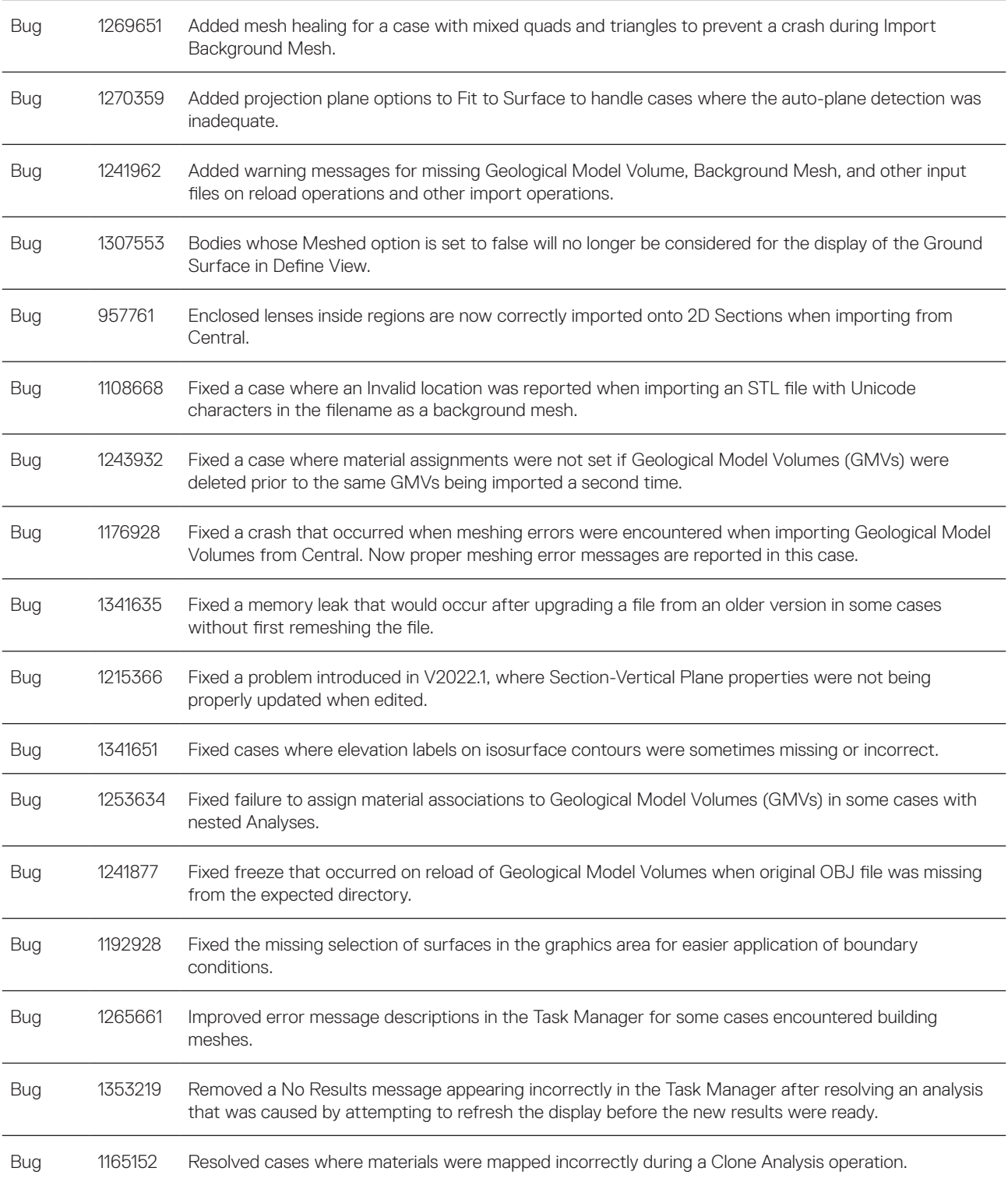

## <span id="page-8-0"></span>SLOPE3D

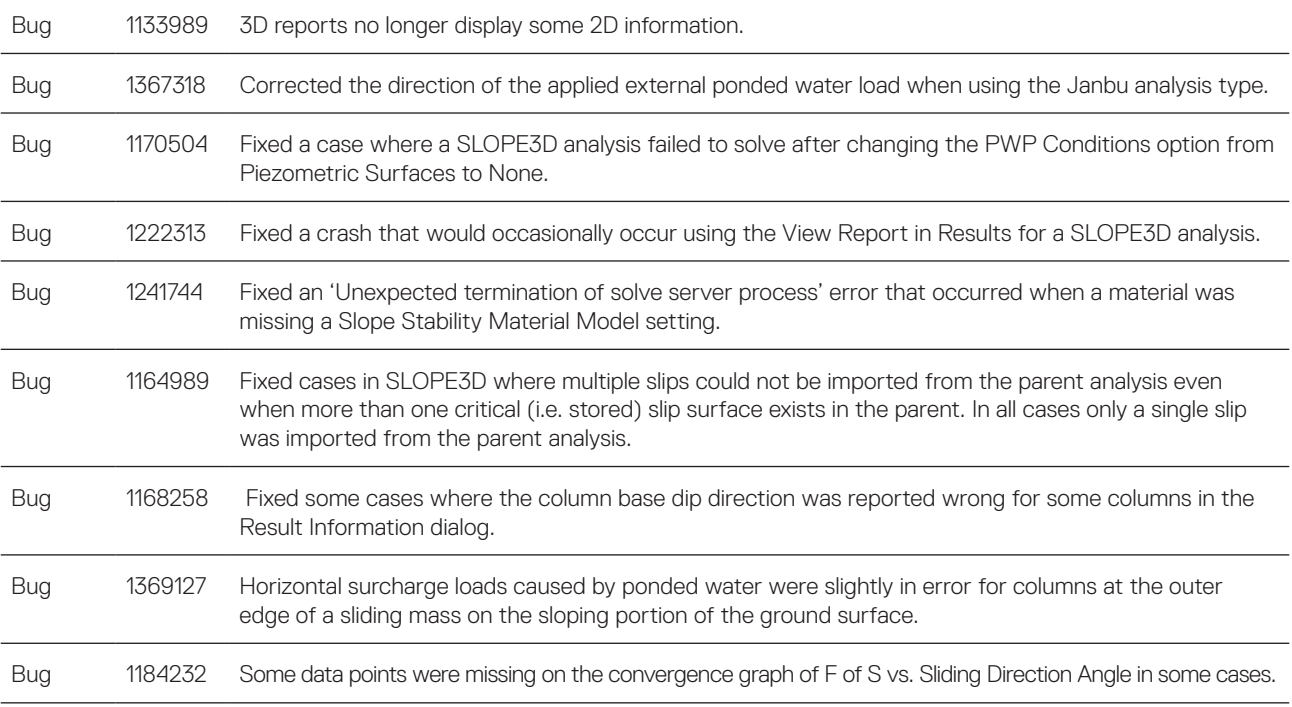

# SLOPE/W

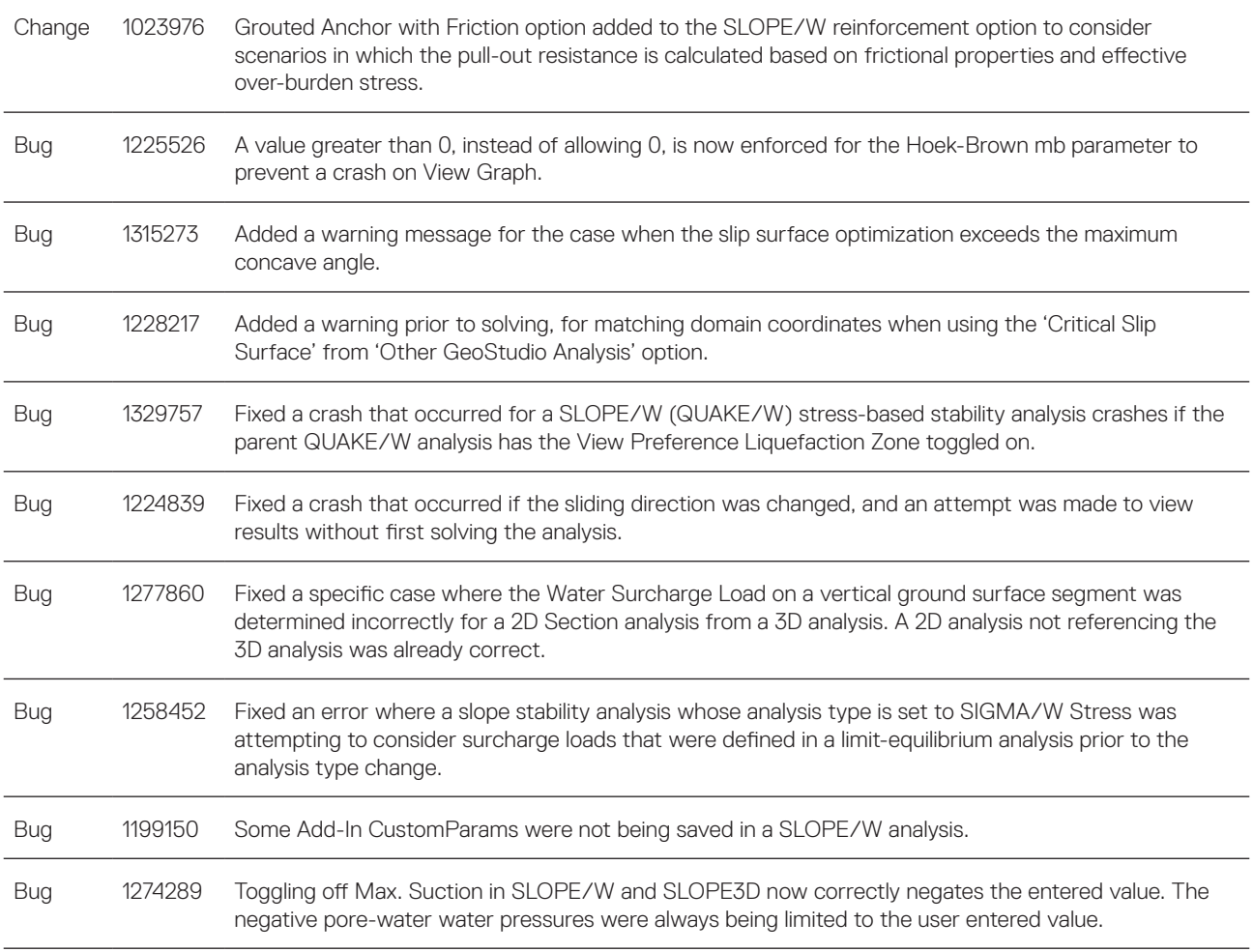

#### <span id="page-9-0"></span>SEEP3D

Bug 1100060 Fixed some cases where boundary conditions colors were not displaying correctly.

#### SEEP/W

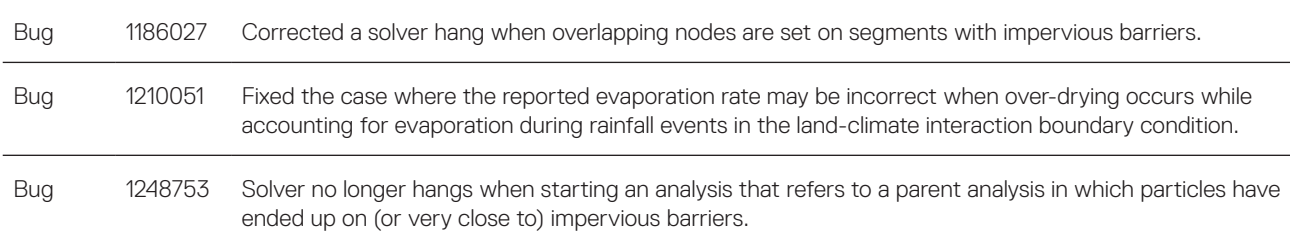

#### SIGMA/W

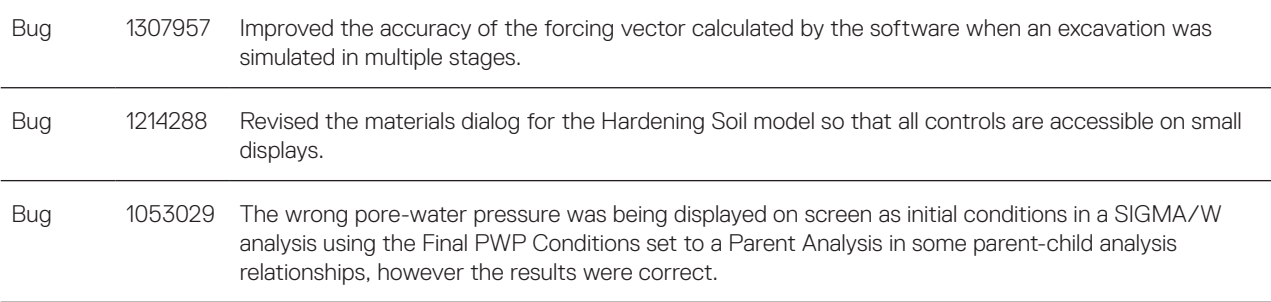

# TEMP/W

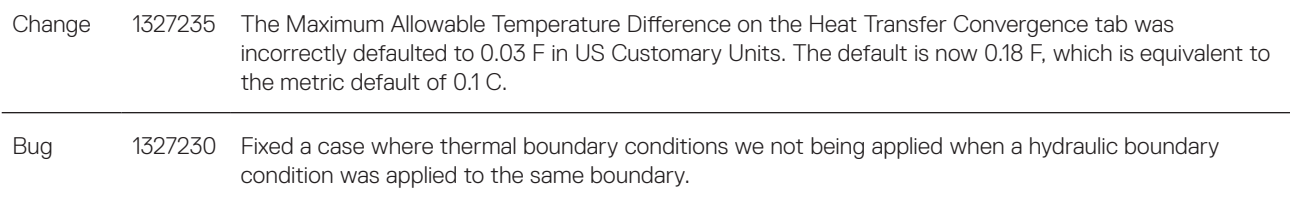

# All Products

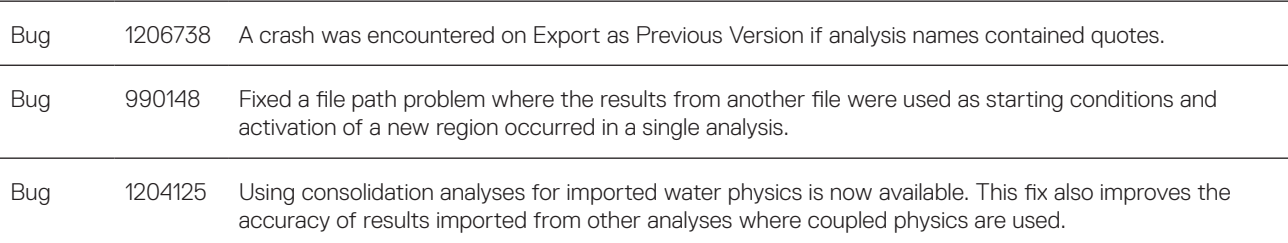